## Stanford CS193p Developing Applications for iPhone 4, iPod Touch, & iPad Fall 2010

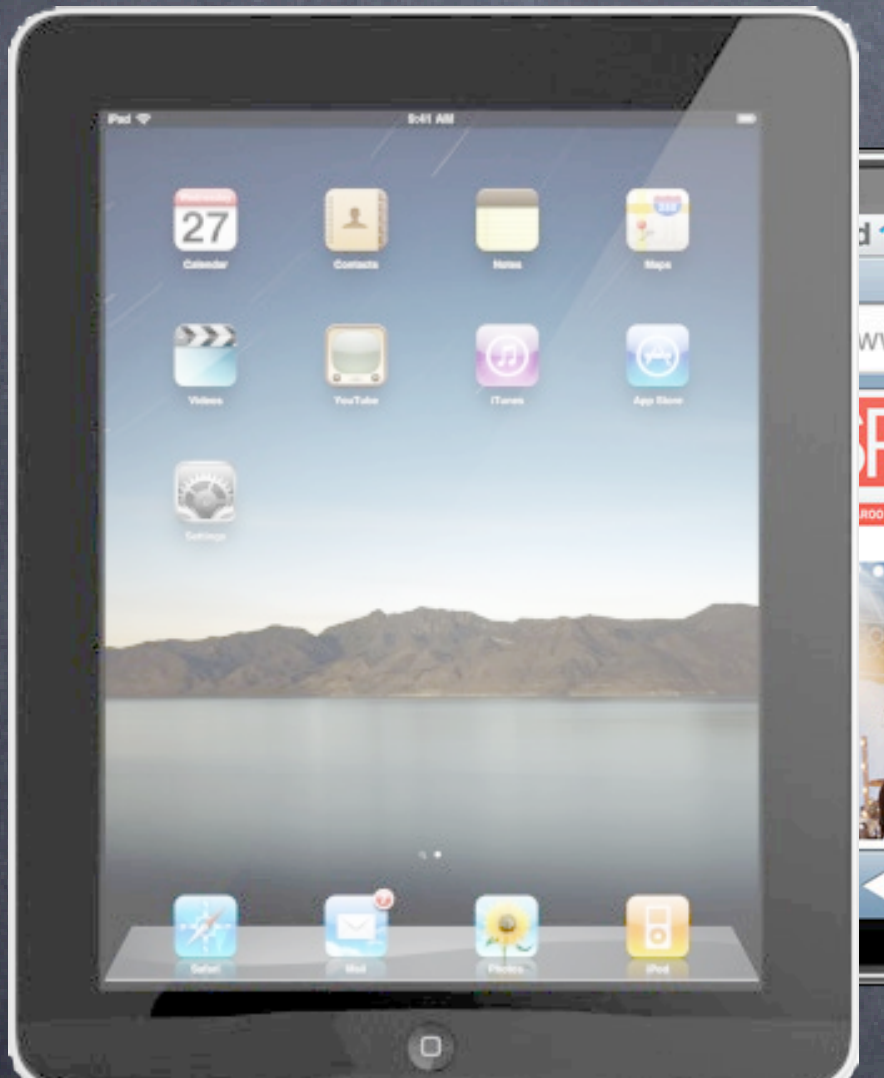

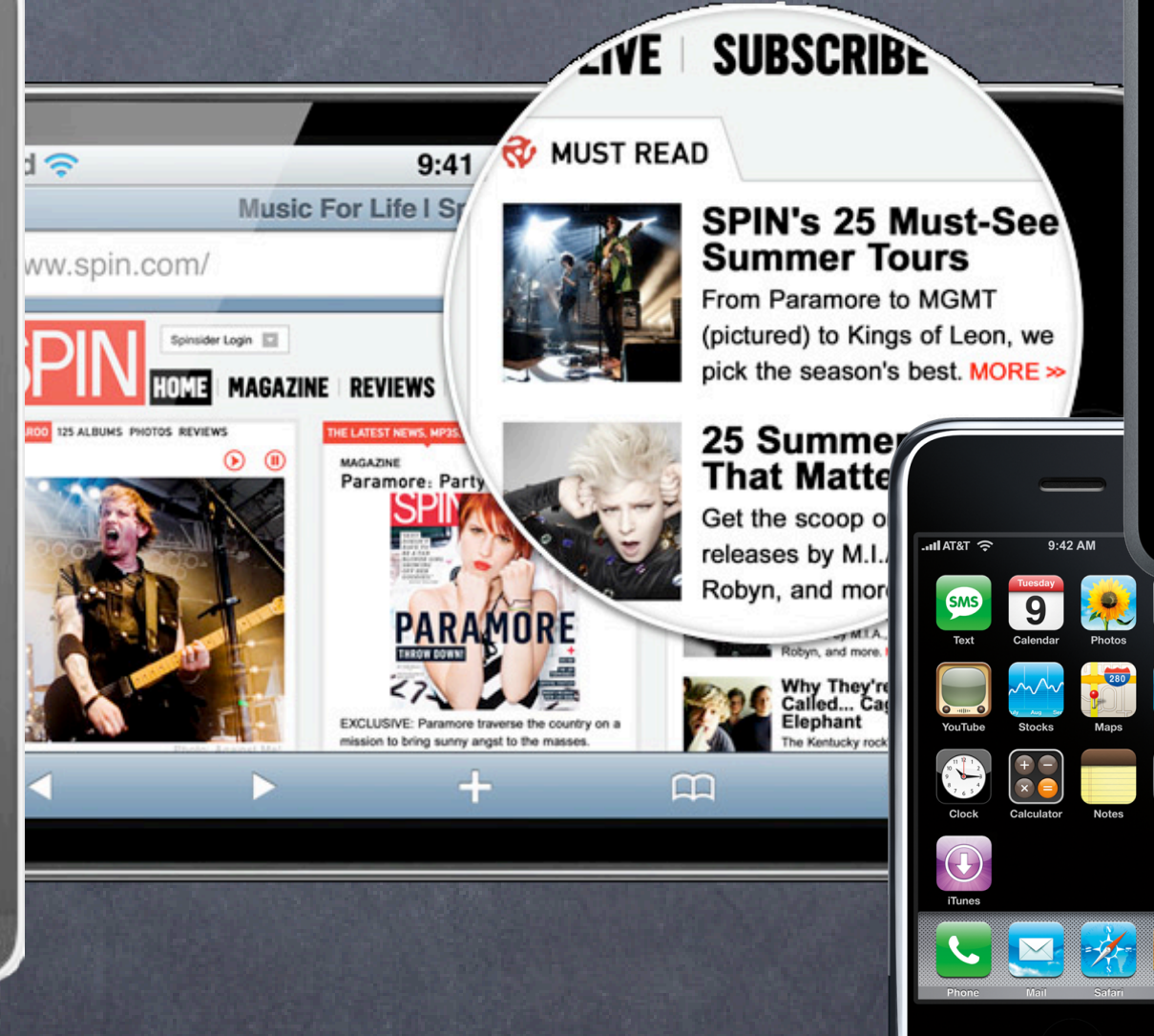

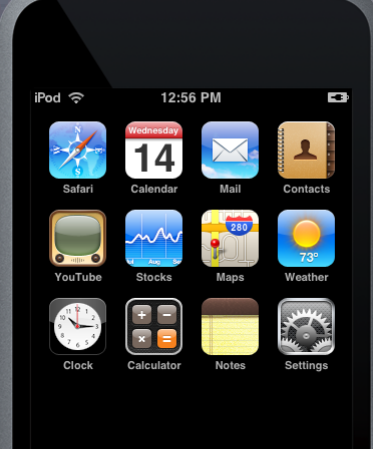

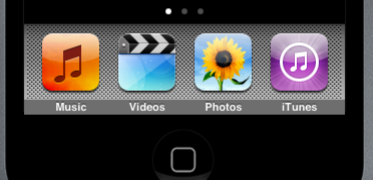

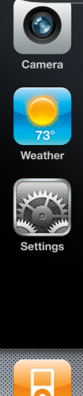

 $\Box$ 

## Today

### Core Location

Framework for specifying locations on the planet

### **& MapKit**

Graphical toolkit for displaying locations on the planet

Framework for managing location and heading No user-interface.

### Basic object is CLLocation

Where (approximately) is the location? @property (readonly) CLLocationCoordinate2D coordinate; typedef { CLLocationDegrees latitude; CLLocationDegrees longitude; } CLLocationCoordinate2D;

@property (readonly) CLLocationDistance altitude; // meters A negative value means "below sea level."

How close to that latitude/longitude is the actual location?

@property (readonly) CLLocationAccuracy horizontalAccuracy; // in meters @property (readonly) CLLocationAccuracy verticalAccuracy; // in meters A negative value means the coordinate or altitude (respectively) is invalid.

kCLLocationAccuracyBestForNavigation; // phone should be plugged in to power source kCLLocationAccuracyBest; kCLLocationAccuracyNearestTenMeters; kCLLocationAccuracyHundredMeters; kCLLocationAccuracyKilometer; kCLLocationAccuracyThreeKilometers;

The more accuracy you request, the more battery will be used

Device "does its best" given a specified accuracy request Cellular tower triangulation (not very accurate, but low power) WiFi node database lookup (more accurate, more power) GPS (very accurate, lots of power)

### Speed

@property (readonly) CLLocationSpeed speed; // in meters/second Note that the speed is instantaneous (not average speed). Generally it's useful as "advisory information" when you are in a vehicle. A negative value means "speed is invalid."

@property (readonly) NSDate \*timestamp; Pay attention to these since locations will be delivered on an inconsistent time basis.

#### Course

@property (readonly) CLLocationDirection course; // in degrees, 0 is north, clockwise Not all devices can deliver this information. A negative value means "course is invalid."

#### Time stamp

### Distance between CLLocations

- (CLLocationDistance)distanceFromLocation:(CLLocation \*)otherLocation; // in meters Stanford

### How do you get a CLLocation?

Almost always from a CLLocationManager (sent to you via its delegate). Note that none of this works in the simulator, so this stuff can only be tested on a device.

#### CLLocationManager

General approach to using it:

Accuracy-based continual updates. Updates only when "significant" changes in location occur. Region-based updates. **Heading monitoring.** Stanford

1. Check to see if the hardware you are on/user supports the kind of location updating you want.

2. Create a CLLocationManager instance and set a delegate to receive updates.

- 3. Configure the manager according to what kind of location updating you want.
- 4. Start the manager monitoring for location changes.

#### Kinds of location monitoring

### Checking to see what your hardware can do

- + (BOOL)locationServicesEnabled; // has the user enabled location monitoring in their Settings?
- + (BOOL)headingAvailable; *// can this hardware provide heading info (compass)?*
- + (BOOL)significantLocationChangeMonitoringAvailable; // currently only if device has cellular
- + (BOOL)regionMonitoringAvailable; // only certain iOS4 devices
- + (BOOL)regionMonitoringEnabled; // by the user in Settings

Getting the information from the CLLocationManager You can just ask the CLLocationManager for the location or heading, but usually we don't. Instead, we let it update us when the location changes (enough) via its delegate. Stanford

#### Purpose

When your application first tries to use location monitoring, user will be asked if it's okay to do so. You can provide a string which describes your app's purpose in using the location services. @property (copy) NSString \*purpose;

If the user denies you, the appropriate method above will return NO.

Accuracy-based continuous location monitoring @property CLLocationAccuracy desiredAccuracy; // always set this as low as possible @property CLLocationDistance distanceFilter; Only changes in location of at least this distance will fire a location update to you.

### Start the monitoring

- (void)startUpdatingLocation;
- (void)stopUpdatingLocation; Be sure to turn updating off when your application is not going to consume the changes!

Get notified via the CLLocationManager's delegate

- (void)locationManager:(CLLocationManager \*)manager didUpdateToLocation:(CLLocation \*)newLocation fromLocation:(CLLocation \*)oldLocation;

### Heading monitoring

@property CLLocationDegrees headingFilter; Only changes in heading of at least this many degrees will fire a location update to you.

@property CLHeadingOrientation headingOrientation; Heading of "zero degrees" is the heading of the "top" of the device. With this property, you can change that "top" (e.g. CLDeviceOrientationLandscapeLeft).

- (void)stopUpdatingHeading; Be sure to turn updating off when your application is not going to consume the changes!

- (void)locationManager:(CLLocationManager \*)manager didUpdateHeading:(CLHeading \*)newHeading; example the stanford

### Start the monitoring

- (void)startUpdatingHeading;

### Get notified via the CLLocationManager's delegate

@property (readonly) CLLocationDirection magneticHeading; @property (readonly) CLLocationDirection trueHeading; Negative values mean "this heading is unreliable" (i.e. don't use it). You will only get magneticHeading if location services are turned off (e.g. by the user).

#### CLHeading

Heading calibration user-interface Automatically put up, but can be prevented by CLLocationManager delegate - (BOOL)locationManagerShouldDisplayHeadingCalibration: (CLLocationManager \*)manager; Or dismissed (maybe after a timer or something) using CLLocationManager instance method - (void)dismissHeadingCalibrationDisplay;<br>
and the stanford

@property (readonly) CLLocationDirection headingAccuracy; // in degrees Basically how far off the magnetic heading might be from actual magnetic north. A negative value means "this heading is not valid."

@property (readonly) NSDate \*timestamp;

Error reporting to the delegate - (void)locationManager:(CLLocationManager \*)manager didFailWithError:(NSError \*)error; Not always a terrible thing, so pay attention. kCLErrorLocationUnknown // likely temporary, keep waiting (for a while at least) kCLErrorDenied // user refused to allow your application to receive updates kCLErrorHeadingFailure // too much local magnetic interference, keep waiting

Significant location change monitoring in CLLocationManager

- "Significant" is not strictly defined. Think vehicles, not walking. Likely uses cell towers.
- (void)startMonitoringSignificantLocationChanges;
- (void)stopMonitoringSignificantLocationChanges;
- Be sure to turn updating off when your application is not going to consume the changes!
- Get notified via the CLLocationManager's delegate Same as for accuracy-based updating if your application is running.
- Works even if your application is not running! Or in the background (we haven't talked about multitasking yet). You will get launched and application:didFinishLaunchingWithOptions: dictionary will contain UIApplicationLaunchOptionsLocationKey
	- Create a CLLocationManager (if you don't have one), then get the latest location via @property (readonly) CLLocation \*location;

If you are running in the background, don't take too long (a few seconds)! Stanford

Region-based location monitoring in CLLocationManager

- (void)startMonitoringForRegion:(CLRegion \*) desiredAccuracy:(CLLocationAccuracy);
- (void)stopMonitoringForRegion:(CLRegion \*);

### Get notified via the CLLocationManager's delegate

- (void)locationManager:(CLLocationManager \*)manager didEnterRegion:(CLRegion \*)region;
- (void)locationManager:(CLLocationManager \*)manager didExitRegion:(CLRegion \*)region;

 - (void)locationManager:[\(CLLocationManager](http://developer.apple.com/library/ios/documentation/CoreLocation/Reference/CLLocationManager_Class/CLLocationManager/CLLocationManager.html#//apple_ref/doc/c_ref/CLLocationManager) \*)manager monitoringDidFailForRegion: [\(CLRegion](http://developer.apple.com/library/ios/documentation/CoreLocation/Reference/CLRegion_class/Reference/Reference.html#//apple_ref/doc/c_ref/CLRegion) \*) region withError:[\(NSError](http://developer.apple.com/library/ios/documentation/Cocoa/Reference/Foundation/Classes/NSError_Class/Reference/Reference.html#//apple_ref/doc/c_ref/NSError) \*)error;

Works even if your application is not running! In exactly the same way as "significant location change" monitoring. The set of monitored regions persists across application termination/launch. @property (readonly) NSSet \*monitoredRegions; // CLLocation property

- CLRegions are tracked by name Because they survive application termination/relaunch.
- Regions (currently) require large location changes to fire Probably based on same technology as "significant location change" monitoring. Likely both of these "fire" when a new cell tower is detected. Definitely they would not use GPS (very expensive power-wise).
- Region monitoring size limit

@property (readonly) CLLocationDistance maximumRegionMonitoringDistance; Attempting to monitor a region larger than this (radius in meters) will generate an error (which will be sent via the delegate method mentioned on previous slide). If this property returns a negative value, then region monitoring is not working.

# Map Kit

Stanford CS193p Fall 2010

Displays a map

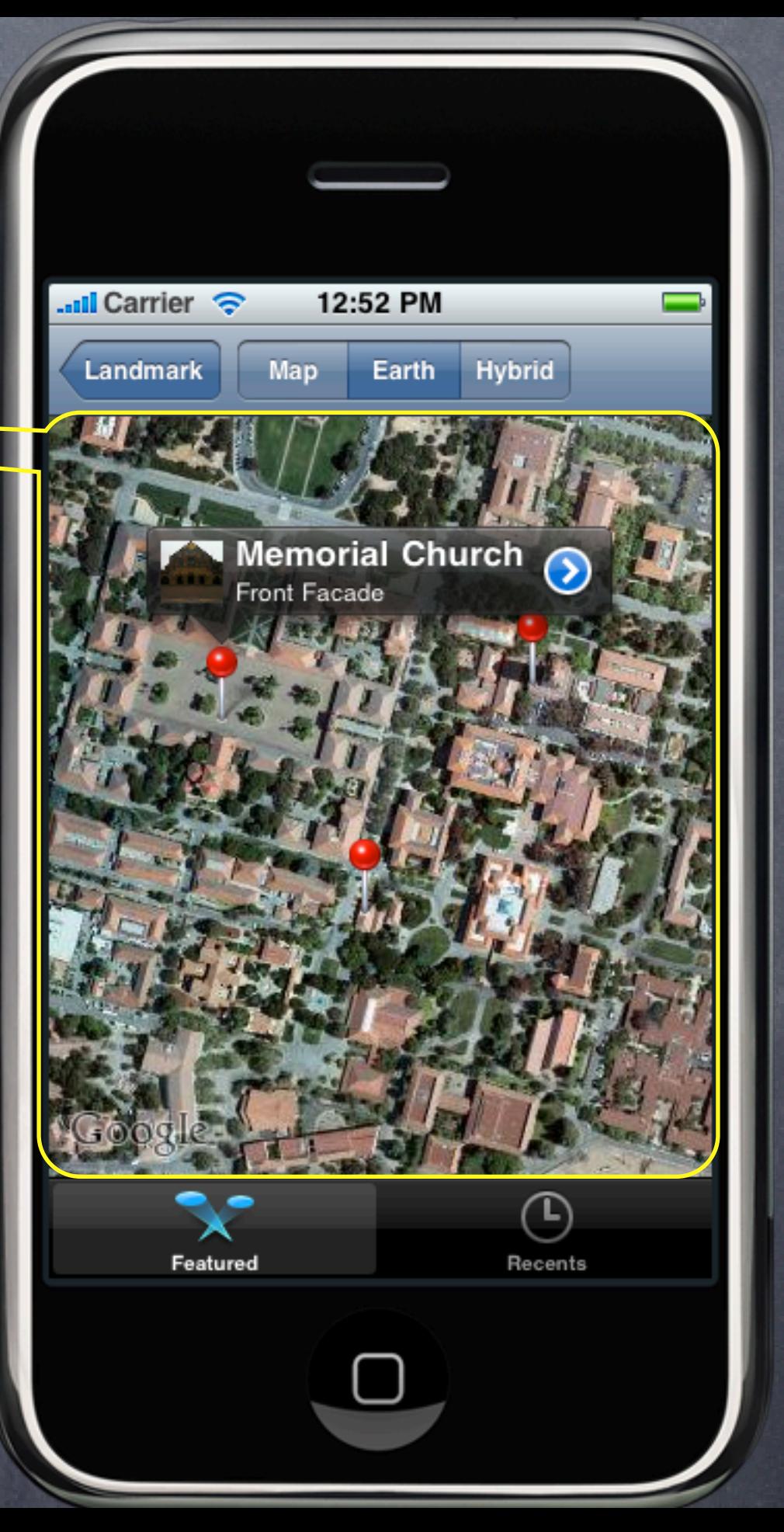

# Map Kit

Stanford CS193p Fall 2010

### Displays a map

### The map can have annotations on it

Each annotation is just a coordinate with a title and subtitle. They are displayed using an MKAnnotationView (MKPinAnnotationView shown here).

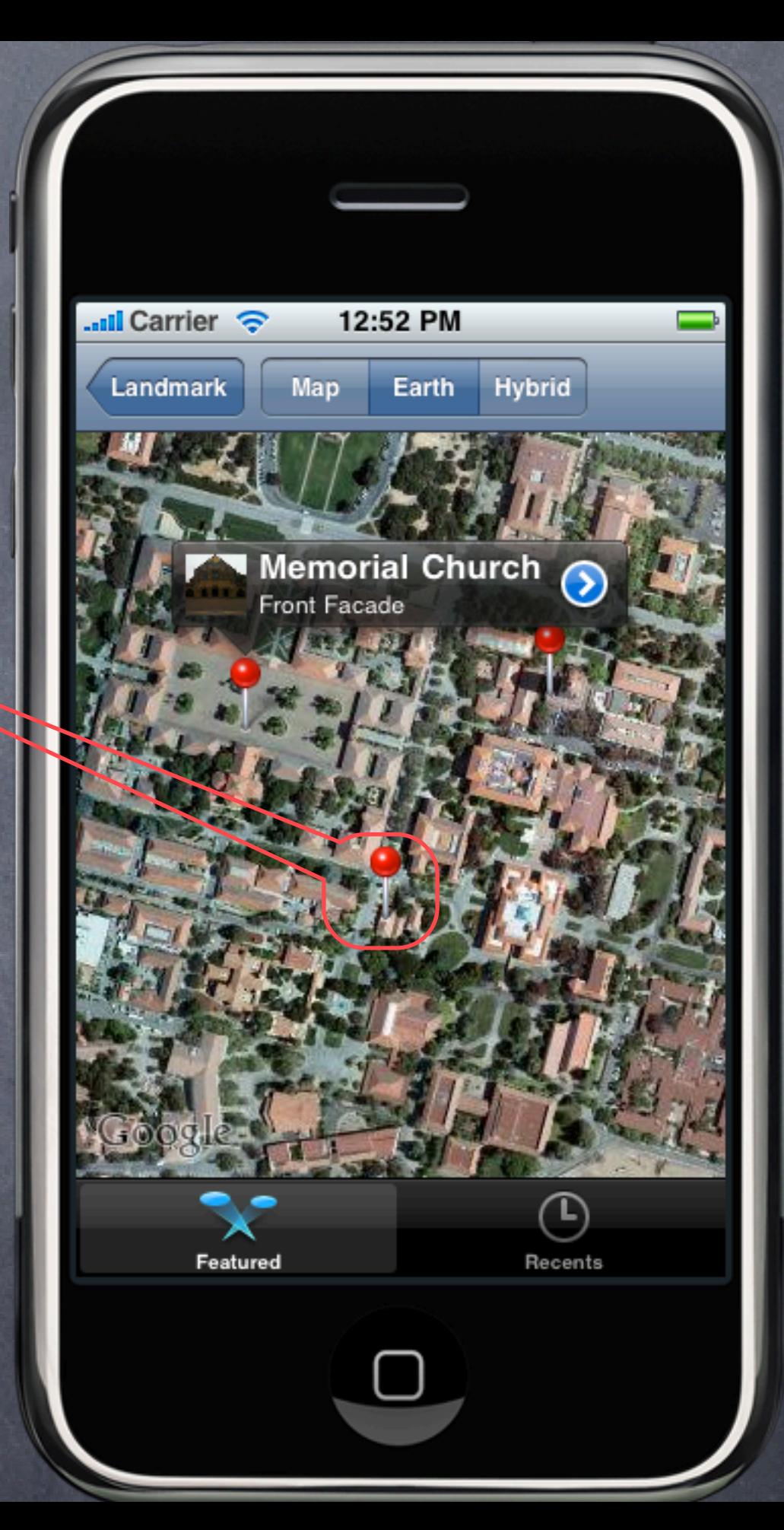

# Map Kit

Stanford CS193p Fall 2010

### Displays a map

The map can have annotations on it Each annotation is just a coordinate with a title and subtitle. They are displayed using an MKAnnotationView (MKPinAnnotationView shown here).

Annotations can have a callout associated with them (shown when clicked)

By default, it just shows the title and subtitle, but you can add accessory views to the left and right (in this case, UIImageView on left, UIButton (of type UIButtonTypeDetailDisclosure) on right).

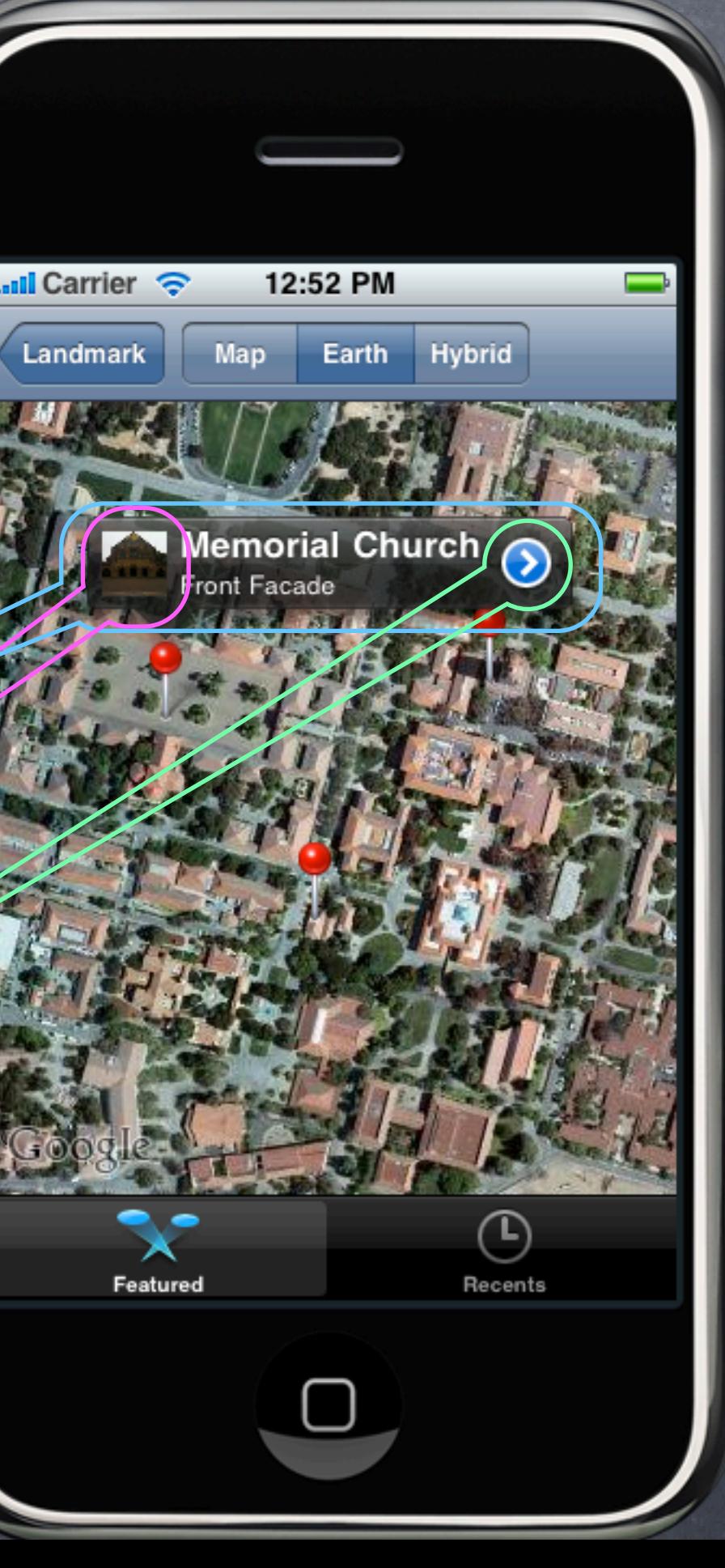

Landmark

### Create with alloc/init or drag from Library in IB

Displays an array of objects which implement MKAnnotation @property (readonly) id <MKAnnotation> annotations;

#### MKAnnotation

typedef { CLLocationDegrees latitude; CLLocationDegrees longitude; } CLLocationCoordinate2D; Stanford

@protocol MKAnnotation <NSObject> @property (readonly) CLLocationCoordinate2D coordinate; @optional @property (readonly) NSString \*title; @property (readonly) NSString \*subtitle; @end

Note that annotations property is readonly Must add/remove annotations explicitly

- (void)addAnnotation:(id <MKAnnotation>)annotation;
- (void)addAnnotations:(NSArray \*)annotations;
- (void)removeAnnotation:(id <MKAnnotation>)annotation;
- (void)removeAnnotations:(NSArray \*)annotations;

If you have a lot of annotations, limit to (at least) visible ones

@property (readonly) MKMapRect visibleRect; // where in the world is visible on the map MKMapPoint annotationPoint = MKMapPointForCoordinate(annotation.coordinate); if (MKMapRectContainsPoint(mapView.visibleRect, annotationPoint)) { ... } Stanford

MKMapView's delegate method similar to viewDidAppear: in a view controller - (void)mapView:(MKMapView \*)sender regionDidChangeAnimated:(BOOL)animated; Also a "will" version, but be careful because it is called repeatedly on scroll! - (void)mapView:(MKMapView \*)sender regionWillChangeAnimated:(BOOL)animated;

What do annotations look like on the map? By default they look like a pin. Annotations are drawn using an MKAnnotationView subclass. The default one is MKPinAnnotationView (which is why they look like pins). You can create your own or set properties on existing MKAnnotationViews to modify the look.

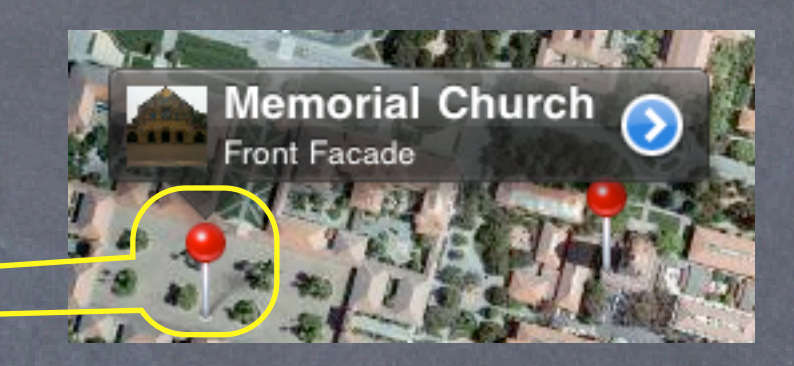

What do annotations look like on the map? By default they look like a pin. Annotations are drawn using an MKAnnotationView subclass. The default one is MKPinAnnotationView (which is why they look like pins). You can create your own or set properties on existing MKAnnotationViews to modify the look.

**& What happens when you click on an annotation?** Depends on the MKAnnoterionView that is associated with the annotation (more on this later). By default, nothing happens, but if canShowCallout is YES in the MKAnnotationView, then a little box will appear showing the annotation's title and subtitle. This little box can be enhanced with left and right accessory views.

- (void)mapView:(MKMapView \*)sender didSelectAnnotationView:(MKAnnotationView \*)aView; You can either just do what you want here (e.g. push a view controller), or, if canShowCallout, ... You can prepare the MKAnnotationView to display its little box. Stanford

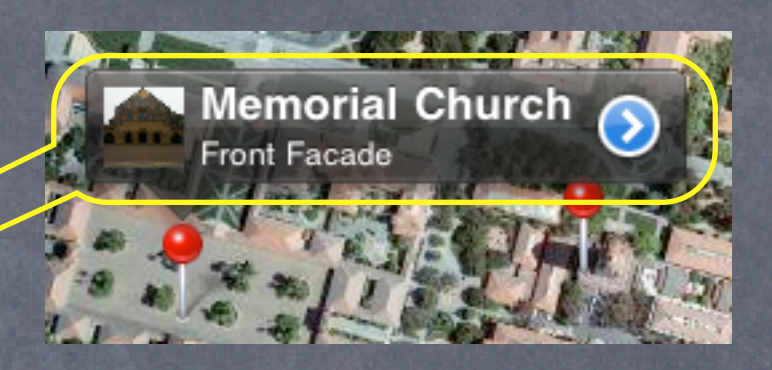

The following delegate method is also called…

What do annotations look like on the map? By default they look like a pin. Annotations are drawn using an MKAnnotationView subclass. The default one is MKPinAnnotationView (which is why they look like pins). You can create your own or set properties on existing MKAnnotationViews to modify the look.

- (void)mapView:(MKMapView \*)sender didSelectAnnotationView:(MKAnnotationView \*)aView; You can either just do what you want here (e.g. push a view controller), or, if canShowCallout, ... You can prepare the MKAnnotationView to display its little box. Stanford

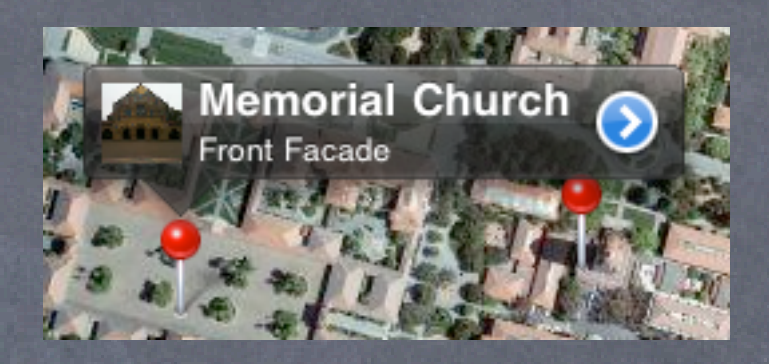

What happens when you click on an annotation? Depends on the MKAnnotationView that is associated with the annotation (more on this later). By default, nothing happens, but if canShowCallout is YES in the MKAnnotationView, then a little box will appear showing the annotation's title and subtitle. This little box can be enhanced with left and right accessory views.

The following delegate method is also called…

## MKAnnotationView

How are MKAnnotationViews created & associated w/annotations?

Very similar to UITableViewCells in a UITableView.

Implement the following MKMapViewDelegate method (if not implemented, returns a pin view).

- (MKAnnotationView \*)mapView:(MKMapView \*)sender

viewForAnnotation:(id <MKAnnotation>)annotation

{

 MKAnnotationView \*aView = [sender dequeueReusableAnnotationViewWithIdentifier:IDENT]; if (!aView) { aView = [[[MKPinAnnotationView alloc] initWithAnnotation:annotation

// set canShowCallout to YES and build aView's callout accessory views here

reuseIdentifier:IDENT] autorelease];

}

aView.annotation = annotation;

 // maybe load up accessory views and/or title/subtitle here // or reset them and wait until mapView:didSelectAnnotationView: to load actual data return aView;

}

You can see why you might want to only show visible annotations (to keep view count low)

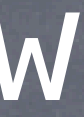

## MKAnnotationView

#### MKAnnotationView

#### Interesting properties

@property (retain) id <MKAnnotation> annotation; // the annotation; treat as if readonly @property (retain) UIImage \*image; // instead of the pin, for example @property (retain) UIView \*leftCalloutAccessoryView; // maybe a UIImageView @property (retain) UIView \*rightCalloutAccessoryView; // maybe a "disclosure" UIButton @property BOOL enabled; // NO means it ignores touch events, no delegate method, no callout @property CGPoint centerOffset; // where the "head of the pin" is relative to image @property BOOL draggable; // only works if the annotation implements setCoordinate:

#### If you set one of the callout accessory views to a UIControl The following MKMapViewDelegate method will get called when the accessory view is touched ... - (void)mapView:(MKMapView \*)sender annotationView:(MKAnnotationView \*)aView

calloutAccessoryControlTapped:(UIControl \*)control;

Very common: aView.rightCalloutAccessoryView = [UIButton buttonWithType:UIButtonTypeDetailDisclosure]; CS193p Stanford Fall 2010

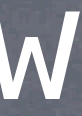

## MKAnnotationView

- Using didSelectAnnotationView: to load up callout accessories Example ... downloaded thumbnail image in leftCalloutAccessoryView. Create the UIImageView and assign it to leftCalloutAccessoryView in mapView:viewForAnnotation:. Reset the UIImageView's image to nil there as well. Then load the image on demand in mapView:didSelectAnnotationView: ...
	- (void)mapView:(MKMapView \*)sender didSelectAnnotationView:(MKAnnotationView \*)aView  $\{$

- if ([aView.leftCalloutAccessoryView isKindOfClass:[UIImageView class]]) { UIImageView \*imageView = (UIImageView \*)aView.leftCalloutAccessoryView; dispatch\_queue\_t downloader = dispatch\_queue\_create("callout downloader", NULL); dispatch\_async(downloader,  $\gamma$ {
	- UIImage  $*$ theImage =  $\ldots$ ; // download theImage here dispatch\_async(dispatch\_get\_main\_queue(), ^{ imageView.image = theImage; }); }); dispatch\_release(downloader);

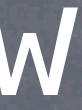

}

### Overlays

Similar mechanism to annotations (uses MKOverlayView instead of MKAnnotationView).

- (void)addOverlay:(id <MKOverlay>)overlay; // also addOverlays:(NSArray \*)
- (void)removeOverlay:(id <MKOverlay>)overlay; // also removeOverlays:(NSArray \*)

#### MKOverlay

Protocol which includes MKAnnotation plus ...

@property (readonly) MKMapRect boundingMapRect;

- (BOOL)intersectsMapRect:(MKMapRect)mapRect; // optional, uses boundingMapRect otherwise

Overlays are associated with MKOverlayViews via delegate Just like annotations are associated with MKAnnotationViews ...

- (MKOverlayView \*)mapView:(MKMapView \*)sender viewForOverlay:(id <MKOverlay>)overlay;

## MKOverlayView

- (void)drawMapRect:(MKMapRect)mapRect zoomScale:(MKZoomScale)zoomScale inContext: (CGContextRef)context;

### MKOverlayView subclasses must be able to draw the overlay

This is not quite like drawRect: (because you'll notice that you are provided the context). But you will still use CoreGraphics to draw (this method must be thread-safe, by the way). Also notice that the rectangle to draw is in map coordinates, not view coordinates.

### Converting to/from map points/rects from/to view coordinates

- (MKMapPoint)mapPointForPoint:(CGPoint)point;
- (MKMapRect)mapRectForRect: (CGRect)rect;
- (CGPoint)pointForMapPoint:(MKMapPoint)mapPoint;
- (CGRect)rectForMapRect:(MKMapRect)mapRect;

Configuring the map view's display type @property MKMapType mapType; MKMapTypeStandard, MKMapTypeSatellite, MKMapTypeHybrid;

Showing the user's current location @property BOOL showsUserLocation; @property (readonly) BOOL isUserLocationVisible; @property (readonly) MKUserLocation \*userLocation; MKUserLocation is an object which conforms to MKAnnotation which holds the user's location.

Restricting the user's interaction with the map @property BOOL zoomEnabled; @property BOOL scrollEnabled;

Controlling the region the map is displaying @property MKCoordinateRegion region; typedef struct { CLLocationCoordinate2D center; MKCoordinateSpan span; } MKCoordinateRegion; typedef struct { CLLocationDegrees latitudeDelta; CLLocationDegrees longitudeDelta; }

- (void)setRegion:(MKCoordinateRegion)region animated:(BOOL)animated; // animated version

### Can also set the center point only

@property CLLocationCoordinate2D centerCoordinate;

- (void)setCenterCoordinate:(CLLocationCoordinate2D)center animated:(BOOL)animated;

### Converting to/from latitude/longitude from/to view coordinates

- (CGPoint)convertCoordinate:(CLLocationCoordinate2D)coord toPointToView:(UIView \*)view;
- (CLLocationCoordinate2D)convertPoint:(CGPoint)point toCoordinateFromView:(UIView \*)view;
- (CGRect)convertRegion:(MKCoordinateRegion)region toRectToView:(UIView \*)view;
- (MKCoordinateRegion)convertRect:(CGRect)rect toRegionFromView:(UIView \*)view;

Lots of C functions to convert points, regions, rects, etc. See documentation, e.g. MKMapRectContainsPoint, MKMapPointForCoordinate, etc. Stanford

The view must be in the same window as the MKMapView (or nil which means window coordinates).

### Map loading notifications

Remember that the maps are downloaded from Google earth.

- (void)mapViewWillStartLoadingMap:(MKMapView \*)sender;
- (void)mapViewDidFinishLoadingMap:(MKMapView \*)sender;
- (void)mapViewDidFailLoadingMap:(MKMapView \*)sender withError:(NSError \*)error;

# Coming Up

#### Demo

Add a map of photographer locations to Shutterbug. We'll use a "representative photo" (i.e. random photo) to determine the photographer's location. Add new attributes to Photo class for latitude and longitude (and thumbnailURL, time permitting). Add button to PhotographerViewController to switch table view to map view and back. Map view will push a list of photos by that photographer just like the table view does.